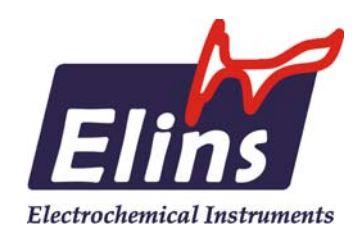

Производство и поставка приборов для электрохимических исследований

## ООО "Элинс"

## Использование стандартного потенциостата в качестве циклера ХИТ

## AN15-Using common Potentiostat as a Cycler

## ООО "Элинс"

Черноголовка 2013

Уважаемый пользователь, настоящий документ описывает некоторые особенности, рекомендации и типичные проблемы, которые могут возникнуть при использовании стандартного потенциостата производства ООО Элинс в качестве циклера ХИТ (для регистрации зарядно-разрядных кривых химических источников тока).

Чаще всего, при циклическом заряде-разряде батареи аккумулятора, или ионистора (суперконденсатора) используется программный режим - циклер ХИТ. В зависимости от типа ХИТ используются те или иные настройки режима. Обычно пользователь выбирает их сообразно задаче.

Чаще всего на прямом ходе используется заряд объекта постоянным током (гальваностатически), а на обратном, его разряд. Управляющая программа позволяет также использовать промежуточные релаксации (регистрация ЭДС объекта без пропускания постоянного тока) после каждого шага заряда или разряда. При этом каждый шаг - заряд или разряд настраивается в отдельности по нескольким критериям завершения.

Из самых простых, но все же иногда возникающих вопросов следует отметить следующий - для чего всегда нужно задавать ограничение по времени? Ведь заряд чаще всего ведется гальваностатически до достижения заданного значения потенциала. Ограничение по времени является обязательным и необходимо для того, чтобы, во-первых, прибор мог рассчитать скорость регистрации данных, если она выбрана автоматической. Во вторых, это сделано из соображений безопасности, на тот случай, если по каким либо причинам заданное ограничение по потенциалу (или иное) не будет достигнуто. Рекомендуется выбирать ограничение по времени с разумным запасом - в 1,5-3 раза.

Второй момент, на который хотелось бы обратить внимание - скорость регистрации данных. Проще всего, а чаще всего и правильнее - выбрать ее автоматической. При этом также можно настроить эту автоматику - с приоритетом на скорость, или точность (медленность) регистрации данных (см. настройки прибора и ПО в соответствующем окне). Условно режим работы циклера можно разделить на два типа - быстрые (чаще при работе с суперконденсаторами) и медленные (как правило, это батареи или их отдельные электроды в трехэлектродных ячейках). В случае быстрых режимов заряда-разряда один проход (заряд или разряд, он же есть программный "шаг") длится от нескольких секунд до нескольких десятков секунд. В таких случаях рекомендуются высокие скорости регистрации и приоритет автоматики на быстродействие. Произведем простой расчет - к примеру, при скорости регистрации 10 точек в секунду, при времени заряда 10 секунд, точность заряда по времени составит 1% (всего будет зарегистрировано 100

 $\overline{2}$ 

точек, то есть неопределенность по времени составит 1/100). При медленных же циклах (несколько десятков минут - сутки) наоборот - рекомендуются низкие скорости регистрации данных. Ввиду того, что, например, в гальваностатическом режиме прошедший заряд рассчитывается произведением прошедшего времени на регистрации заряда оказывается пропорциональной точности ток, точность регистрации времени. Излишнее же быстродействие регистрации данных приведет либо к переполнению массива данных (может произойти и в первом случае при неправильно ручном подборе скорости регистрации), либо к избыточной загрузке операционной системы рабочего ПК, что нежелательно и в некоторых случаях, на старых ПК, может вызвать сбои в работе.

Для работы в циклическом заряде-разряде пользователь может не только использовать режим циклера, но и **программатор**. По сути, циклер это и есть предустановленный в ПО режим программатора, рассчитанный специально для работы с ХИТ. Также он имеет ряд своих особенностей, как программных (возможность инкремента задаваемого тока или потенциала от цикла к циклу, что невозможно в программаторе), а также возможность пропуска сохранения определенного количества циклов с заданной скважностью. Это позволяет достигать фактические количества циклов заряд - разряд до нескольких сотен тысяч при, скажем, ста программно зарегистрированных циклах данных, что зачастую весьма удобно. Также, в режиме цклера скорость регистрации данных ограничена в 400 точек в секунду. Принимая во внимание информацию, приведенную в следующем абзаце, а также то, что 1/400 это 0,25% точности при даже весьма малом времени работы - в одну секунду, более высокие скорости регистрации даже при работе с обычными электролитическими конденсаторами не нужны. В то же время, это максимальная скорость регистрации, при которой USB инетерфейс прибора не переходит в потоковый режим работы и позволяет ПО максимально быстро реагировать на события в исследуемом объекте.

При работе с быстрыми циклами заряда-разряда следует иметь ввиду, что прибору, для перехода от одного программного шага к другому требуется некоторое время. Обычно это не более 0,5-1 секунды, но при продолжительности заряда в несколько секунд, оно может сказаться как систематический перезаряд (переразряд) образца, что тоже не всегда хорошо.

В связи с этим, во все приборы, выпускавшиеся с начала 2013 года введено несколько программных новшеств на уровне самого прибора. Эти изменения касаются в первую очередь прошивки прибора (внутренней программы его микроконтроллера), а также в необходимой степени и самого управляющего ПО. Более подробно о прошивках и том, как узнать какая прошивка у Вашего прибора,

 $\overline{3}$ 

Вы можете прочитать в инструкции к ПО. В ней описаны три предшествующие прошивки: EX1, EX2, EХ3. Все эти прошивки давали новые качественные возможности пользователю. Прошивка же WX3 главным образом касается внутреннего взаимодействия ПО и прибора. В инструкции к ПО она поэтому не приведена и не описывается.

Некоторые особенности прошивки WX3:

- Ранее чисто программные дополнительные пользовательские ограничения и защиты (в настройках ПО) теперь отрабатываются на уровне прибора, то есть не за 0,5-1 секунд, а за 2 периода регистрации данных (для прибора это всегда не ниже 10 точек в секунду, то есть 200 мс, даже, когда пользовательская скорость регистрации составляет ниже или сильно ниже одной точки в секунду). Например, за примерно 0,02 секунды при пользовательской скорости регистрации в 100 точек в секунду. Крайне важным плюсом этого также является то, что в случае потери связи ПК с прибором, рабочий режим в любом случае будет остановлен по достижению введенного пользователем ограничения. Пользовательские ограничители (окно допустимости по потенциалу и по току) можно настроить как глобальный критерий остановки эксперимента, так и как критерий завершения текущего шага. Если для Вас критично отсутствие случайного перезаряда Вашего образца и вы хотите получить максимальную надежность и скорость отработки электрохимических событий на Вашем образце, пожалуйста пользуйтесь пользовательской защитой.
- Для получения максимальной надежности работы интерфейса прибора с ПК введена дополнительная синхронизация передачи данных из прибора в ПК.
- На случай потери соединения ПК с прибором в прибор введен таймер остановки эксперимента с выключением ячейки. Таймаут срабатывания примерно 4 секунды. Эта особенность призвана предостеречь неконтролируемые перезаряды исследуемого ХИТ.
- Также имеется ряд других нововведений, позволивших увеличить надежность работы интерфейса USB и скорость отработки перегрузок.

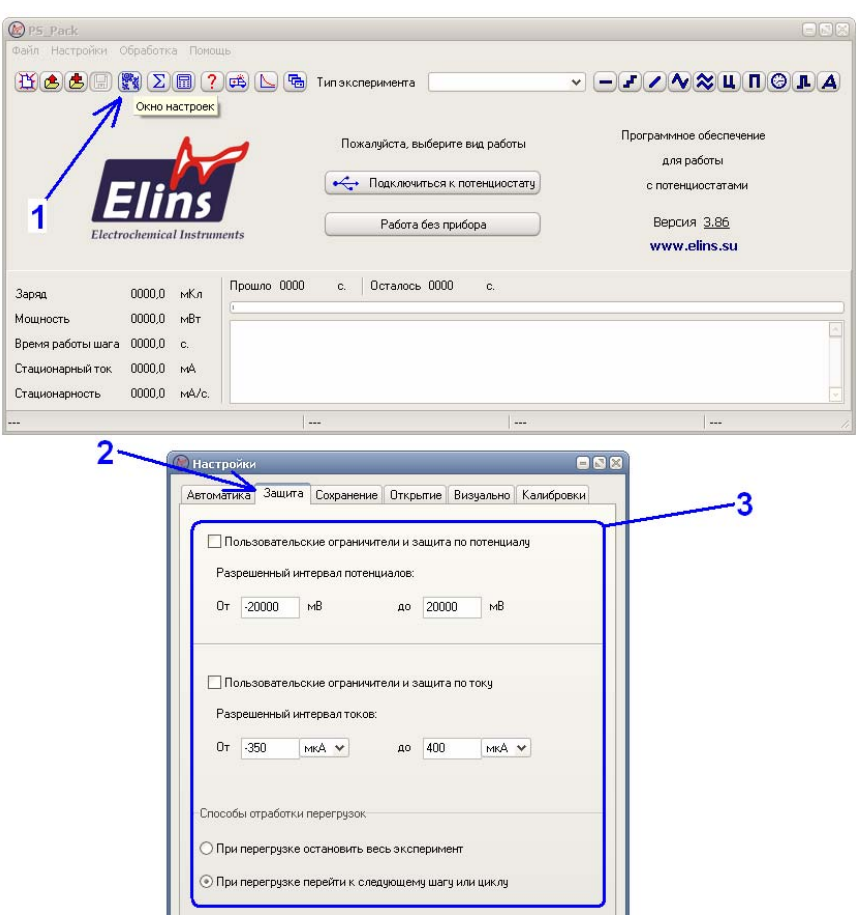

Как видно, новые возможности прошивки прибора позволяют решить множество потенциальных проблем.

В совокупности с программными улучшениями, с января 2013 года во все приборы также устанавливается фильтр от помех на интерфейс USB. Дело в том, что USB интерфейс не является индустриальным по уровню защиты от помех и внешних воздействий. Однако он очень удобен и прост при работе в лабораторных условиях (PCI слоты отсутствуют в ноутбуках и во многих современных ПК, JPIB интерфейсы стоят достаточно дорого, COM – порт морально и технически устарел и практически не используется в современных ПК). В случае сильного воздействия электрических помех, связь прибора и ПК иногда может быть нарушена и потеряна. Ввиду того, что управление прибором ведется программой на компьютере, вопрос помехоустойчивости интерфейса становится весьма важным. В достаточно большой степени решение этого вопроса зависит от Вас, уважаемый пользователь. Рекомендации, которые Вам могут дать разработчики прибора изложены в документе Readme USB (можно скачать в разделе загрузок с сайта www.elins.su, а с августа 2013 года он штатно записывается на диск с ПО в комплектации любого прибора). Эти рекомендации носят не настоятельный характер, но, если Вы хотите максимально оградить себя от потенциальной нестабильности работы ПО и прибора, то этими рекомендациями обязательно нужно воспользоваться.

Также, начиная с 20 сентября 2013 года во все приборы штатно устанавливается и сетевой фильтр, который также в некоторых случаях позволят снизить вероятность сбоев интерфейса USB. Помимо этого все приборы комплектуются новым USB кабелем. При самостоятельной покупке USB кабеля следует выбирать изделие с двойным экранированием, экранированием разъемов, наличием фильтров вблизи разъемов.

Если Ваш прибор имеет устаревшую прошивку, не все аппаратные улучшения, и Вы хотели бы произвести его апгрейд до уровня и возможностей современной модели, пожалуйста, обращайтесь по электронному адресу технической поддержки ООО "Элинс" elins911@mail.ru.

В совокупности, все приведенные меры и внимательное отношение пользователя к прибору, его установке и эксперименту позволяют полностью исключить все описанные выше неприятные явления и обеспечить долговременную надежную работу продолжительностью вплоть до нескольких суток.

Также, в случае возникновения проблем, может быть очень полезной переустановка драйверов, возможно на более подходящие для операционной системы Вашего ПК. Для снижения рисков возникновения нештатных ситуаций также может потребоваться настройка операционной системы и оборудования используемого ПК. Не стоит также забывать и про случаи несовместимости отдельных аппаратных компонентов ПК. Для преодоления этих проблем рекомендуем документ AN8-Troubleshooting.

Если у Вас возникают методические вопросы, вопросы подключения исследуемого объекта, то Вам может быть полезен документ AN9- Electrochemical\_Cells\_and\_Methods. Для лучшего понимания взаимодействия потенциостата с исследуемым объектом документ AN13-What is Potentiostat and how to use it. Особенности подключения объектов с малыми и сверхмалыми внутренними сопротивлениями подробно описаны в одном из разделов документа AN14-Z-500PRO usage and performance capabilities. Также, перед началом работы необходимо изучить инструкцию к прибору и программному обеспечению. Все эти документы есть на диске из комплектации с прибором, а также в свободном доступе на нашем сайте в интернете www.elins.su в разделе загрузок.

6